# **Department of Comprehensive Planning Application Pre-review Screenshots – Upload/Delete Documents**

## **Home Screen – Search for a Record**

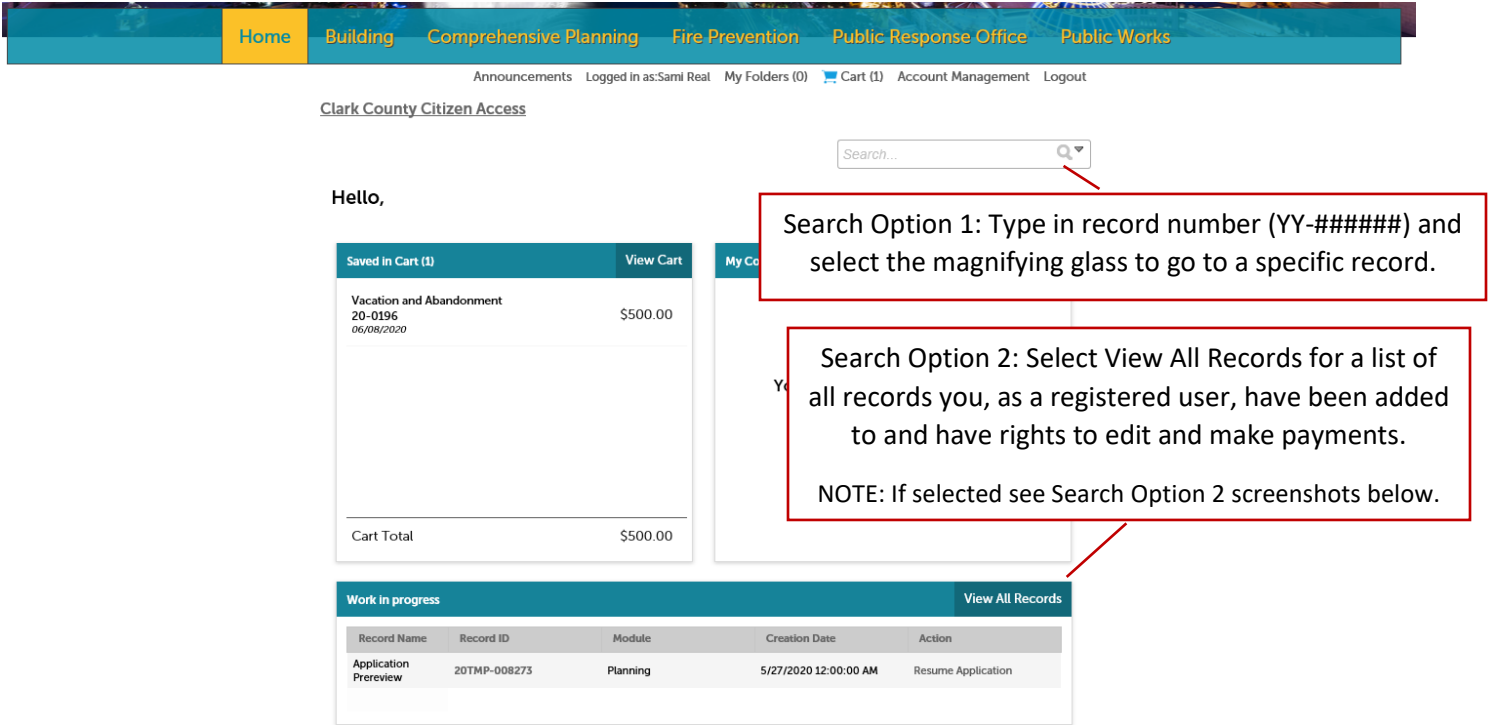

### **Search Option 2; Screenshot 1 of 2:**

**Clark County Citizen Access**  $Q \times$ Search. **Building** Select gray arrow to dropdown a list of all records Showing 1-1 of 1 | Download you, as a registered user, have been added to and have rights to edit and make payments. $\Box$  Date  $04/29/29/20$ Commercial<br>Building New BD20-10005  $wcQ$ In Review Amendment sae c  $\langle$ Comprehensive Planning

## **Search Option 2; Screenshot 2 of 2:**

### $\sim$  Comprehensive Planning

Showing 1-10 of 60 | Download results | Add to My Folder | Add to cart

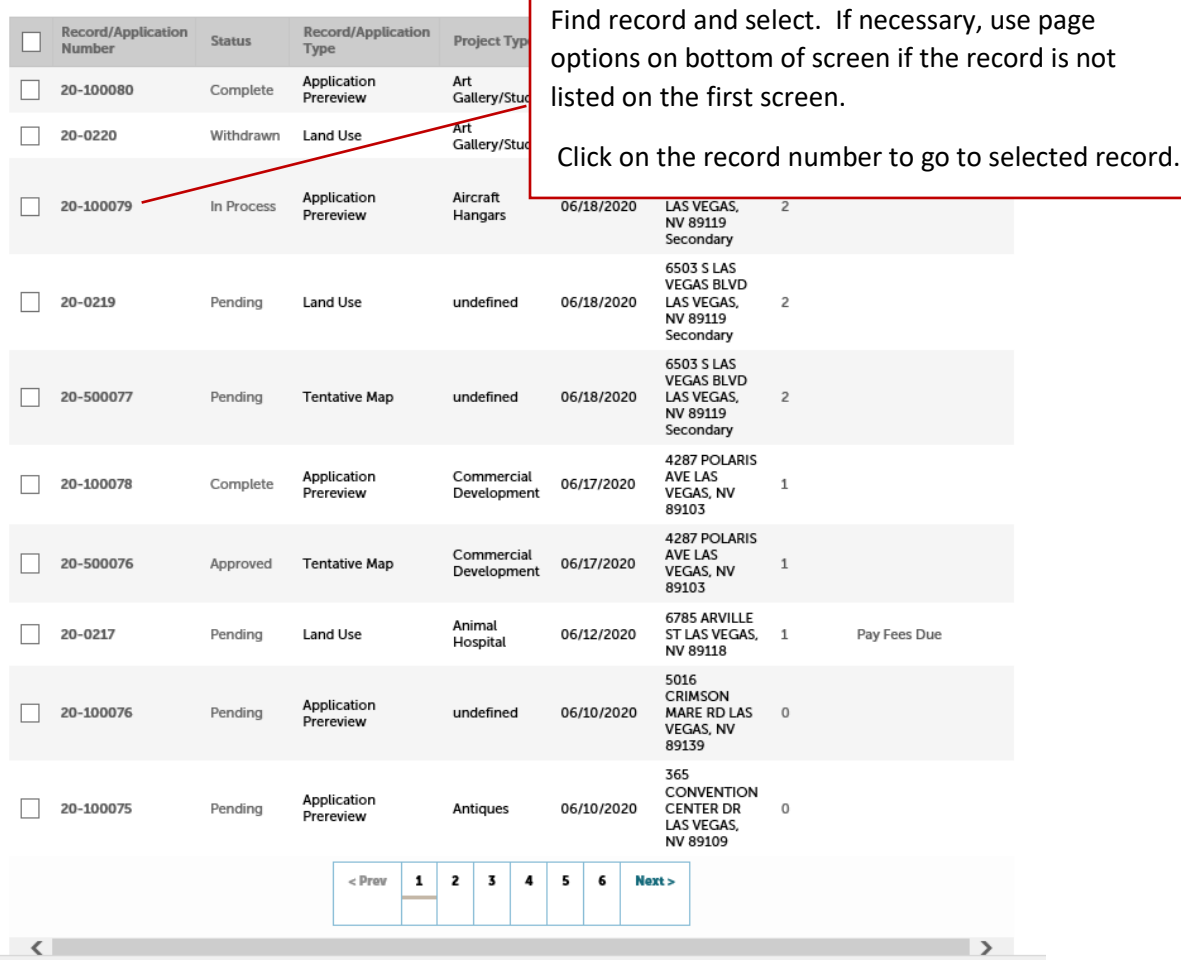

## **Record Screen – Upload/Delete Attachments (Documents)**

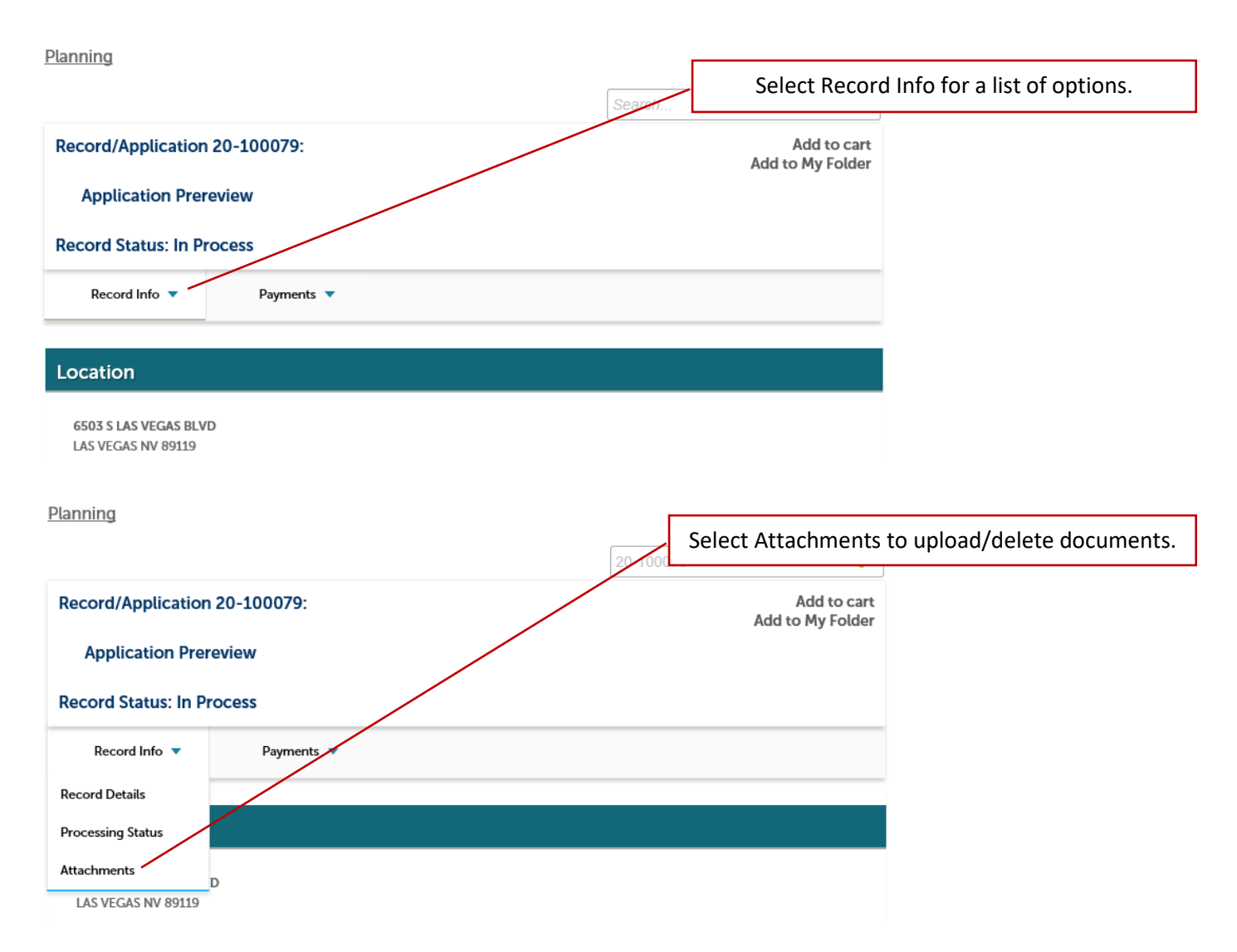

## **Uploading Attachments (Documents)**

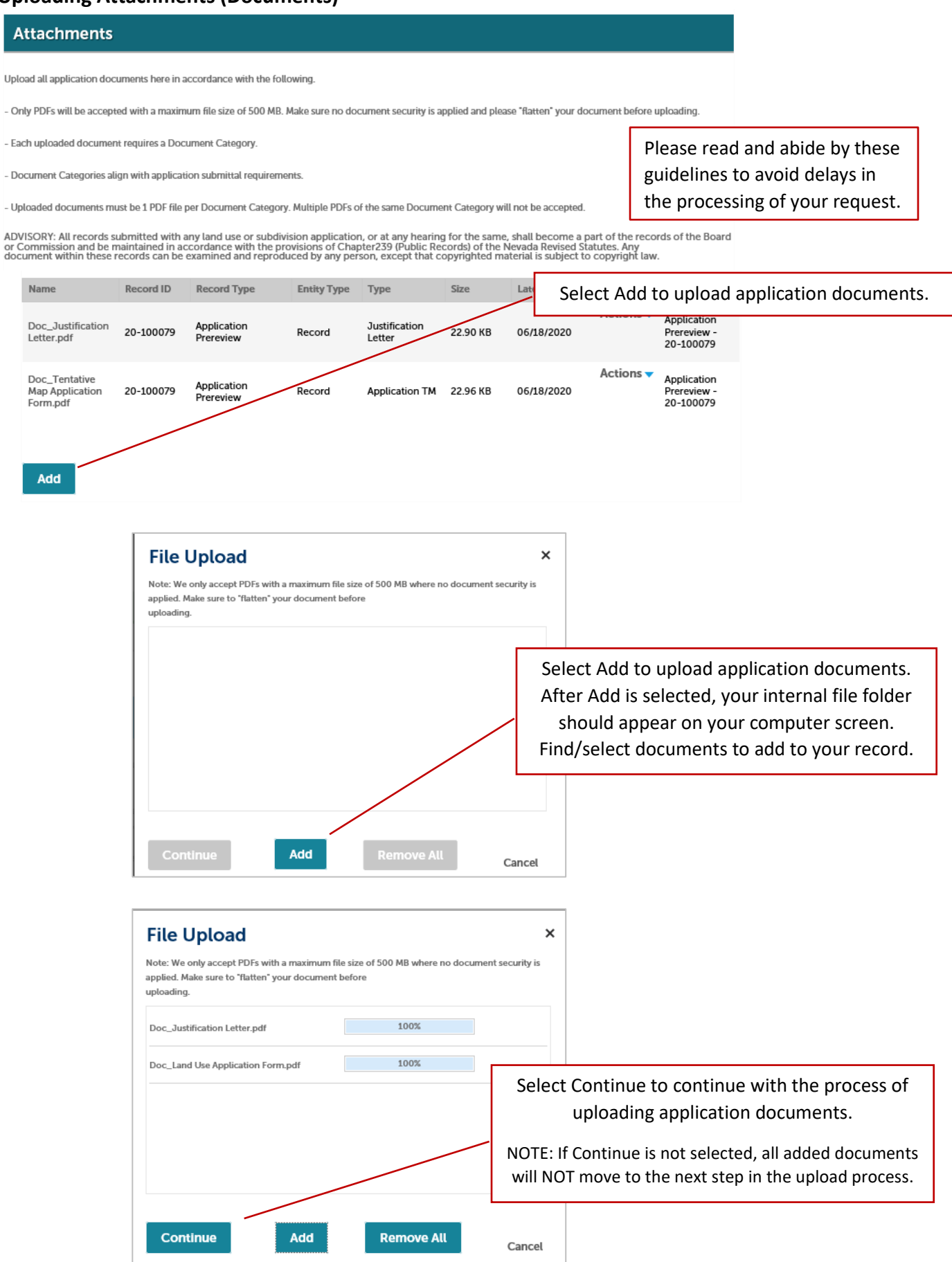

#### **Attachments**

Upload all application documents here in accordance with the following

- Only PDFs will be accepted with a maximum file size of 500 MB. Make sure no document security is applied and please "flatten" your document before uploading.

- Each uploaded document requires a Document Category.

- Document Categories align with application submittal requirements.

- Uploaded documents must be 1 PDF file per Document Category. Multiple PDFs of the same Document Category will not be accepted

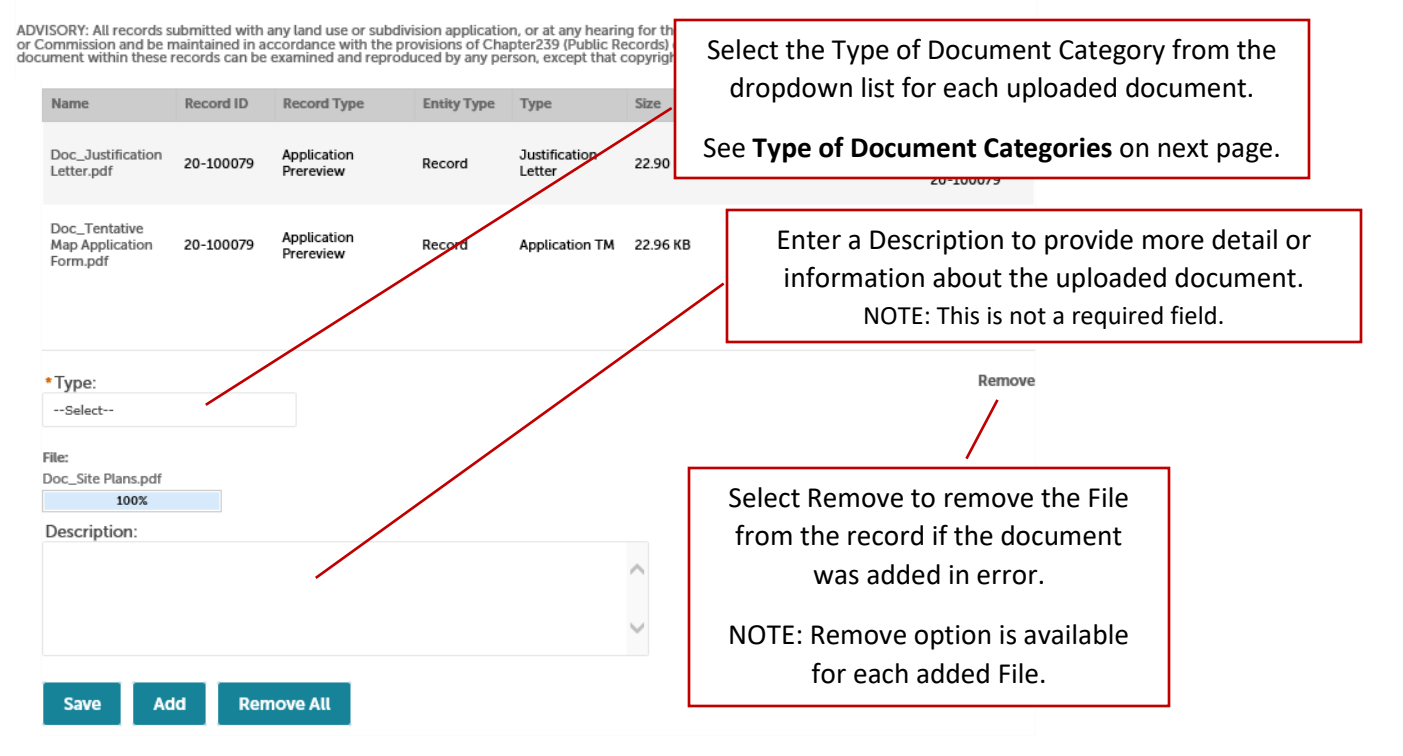

**Type of Document Categories**

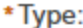

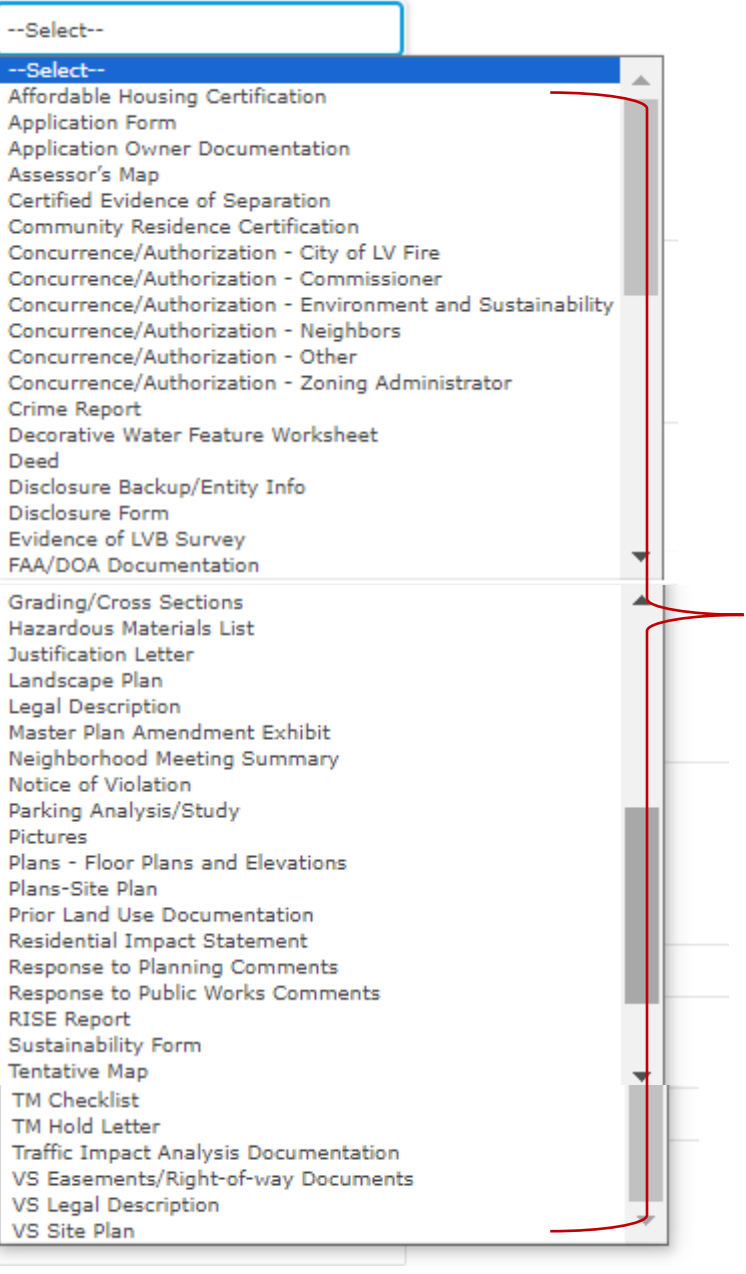

Document Categories align with submittal requirements. See **Document Helpful Tips** for a table of application requirements and related Document Categories.

### **Attachments**

Upload all application documents here in accordance with the following.

- Only PDFs will be accepted with a maximum file size of 500 MB. Make sure no document security is applied and please "flatten" your document before uploading.

- Each uploaded document requires a Document Category.

- Document Categories align with application submittal requirements.

- Uploaded documents must be 1 PDF file per Document Category. Multiple PDFs of the same Document Category will not be accepted.

ADVISORY: All records submitted with any land use or subdivision application, or at any hearing for the same, shall become a part of the records of the Board<br>or Commission and be maintained in accordance with the provision

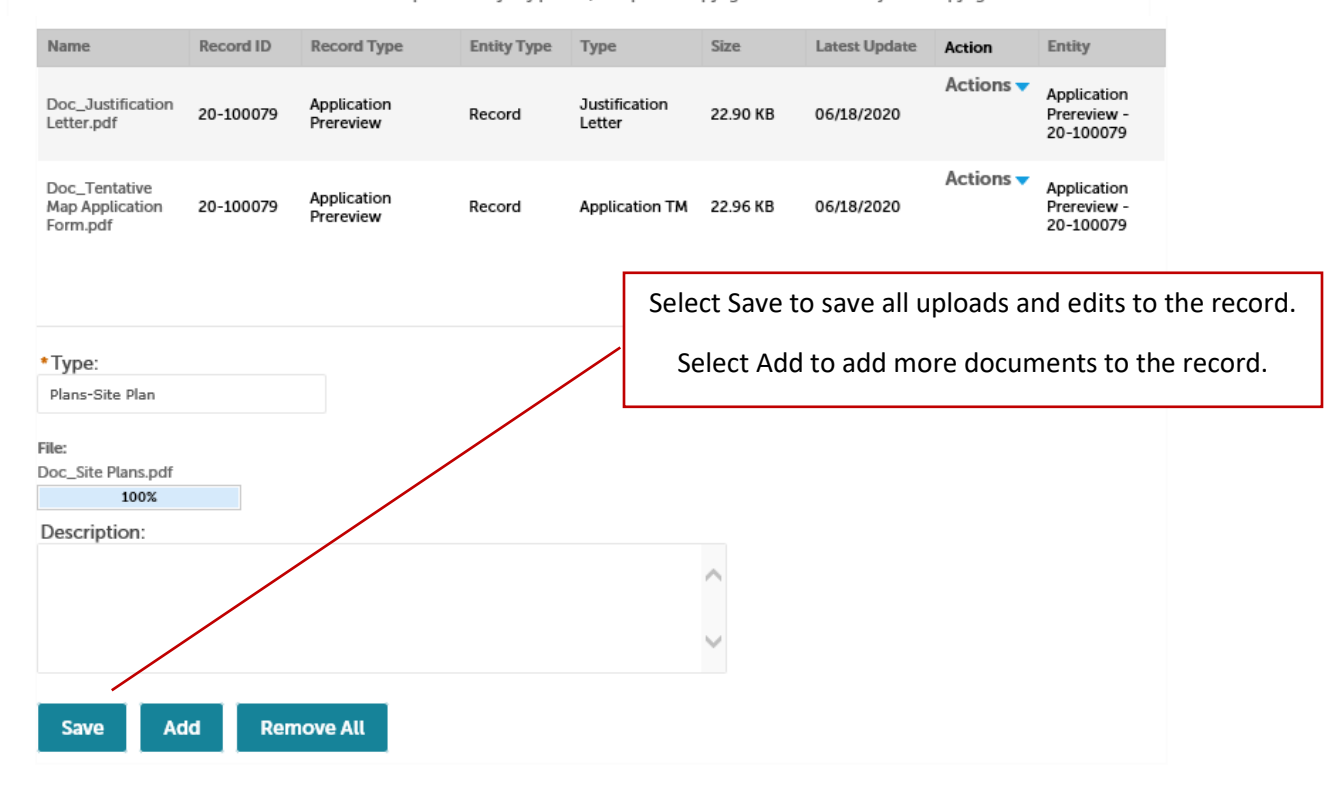

After Save is selected and all requested uploads/deletions are made to the record, the staff will automatically be notified the initial APR documents have been uploaded.

NOTE: Staff do not receive automated notifications that documents have been uploaded/deleted after the initial APR documents are uploaded. You must communicate directly with staff that any and all uploads/deletions are complete and ready for review. Emails must be sent to your assigned planner(s) and [pwlanduse@clarkcountynv.gov.](mailto:pwlanduse@clarkcountynv.gov) For a complete listing of planners and their email, please visit ou[r Contact Us](https://www.clarkcountynv.gov/government/departments/comprehensive_planning_department/contact_us.php) webpage.

## **Deleting Attachments (Documents)**

### **Attachments**

Upload all application documents here in accordance with the following.

- Only PDFs will be accepted with a maximum file size of 500 MB. Make sure no document security is appl

- Each uploaded document requires a Document Category.

- Document Categories align with application submittal requirements.

Select Actions for a list of options.

See **Document Helpful Tips** for more information on options.

- Uploaded documents must be 1 PDF file per Document Category. Multiple PDFs of the same Document Category will not be accepted.

ADVISORY: All records submitted with any land use or subdivision application, or at any hearing for the same, shall become a part of the records of the Board<br>or Commission and be maintained in accordance with the provision

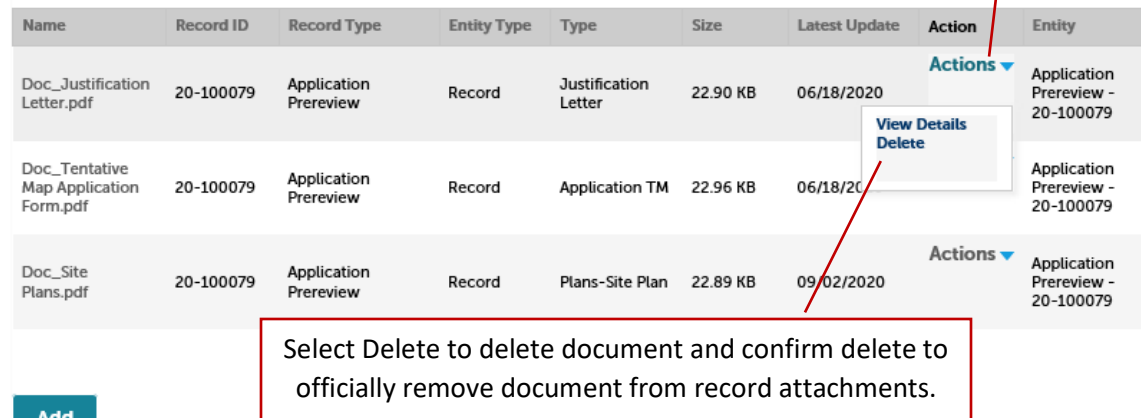

֦

### **Attachments**

Upload all application documents here in accordance with the following.

- Only PDFs will be accepted with a maximum file size of 500 MB. Make sure no document security is applied and please "flatten" your document before uploading.

- Each uploaded document requires a Document Category.

- Document Categories align with application submittal requirements.

- Uploaded documents must be 1 PDF file per Document Category. Multiple PDFs of the same Document Category will not be accepted.

ADVISORY: All records submitted with any land use or subdivision application, or at any hearing for the same, shall become a part of the records of the Board<br>or Commission and be maintained in accordance with the provision

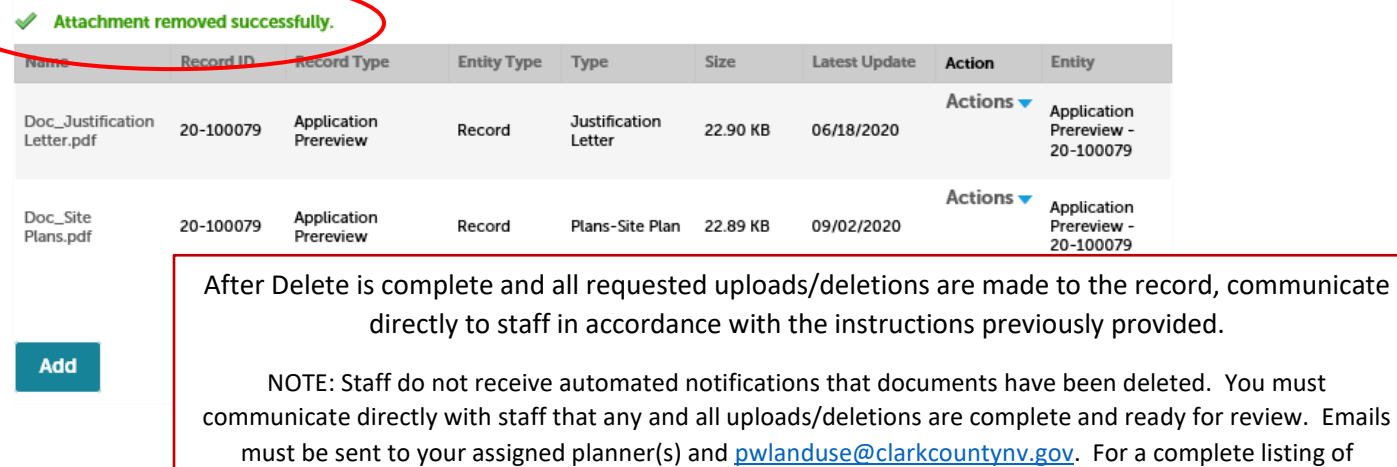

planners and their email, please visit ou[r Contact Us](https://www.clarkcountynv.gov/government/departments/comprehensive_planning_department/contact_us.php) webpage.

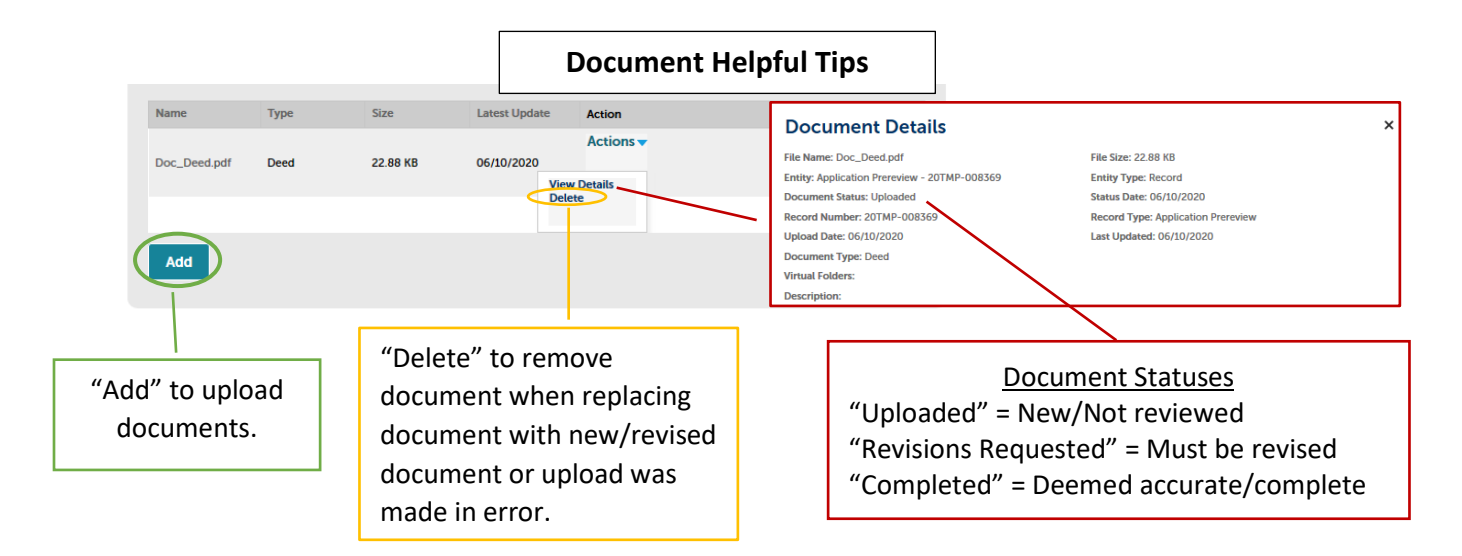

# **Application Requirements and Document Categories**

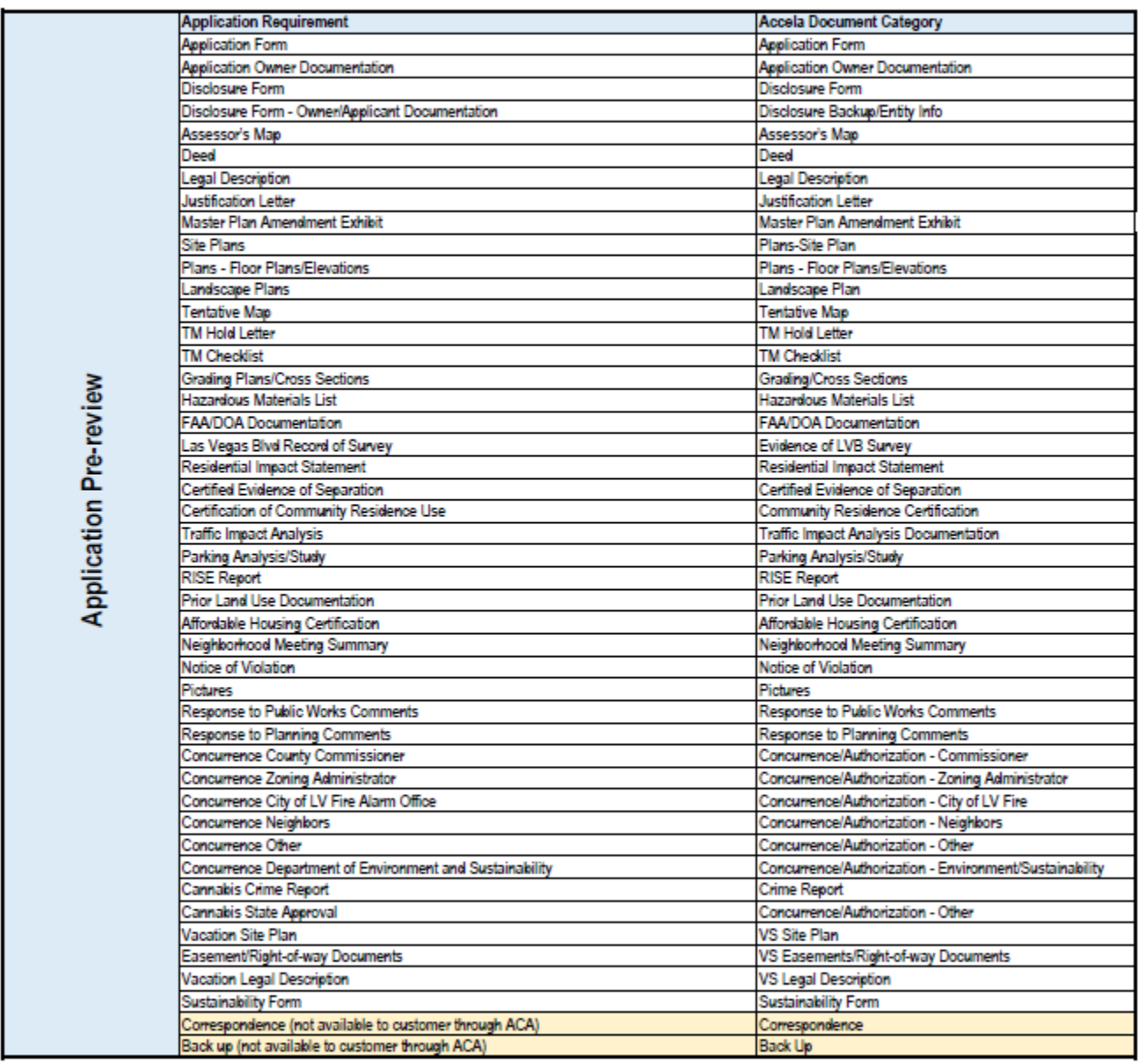